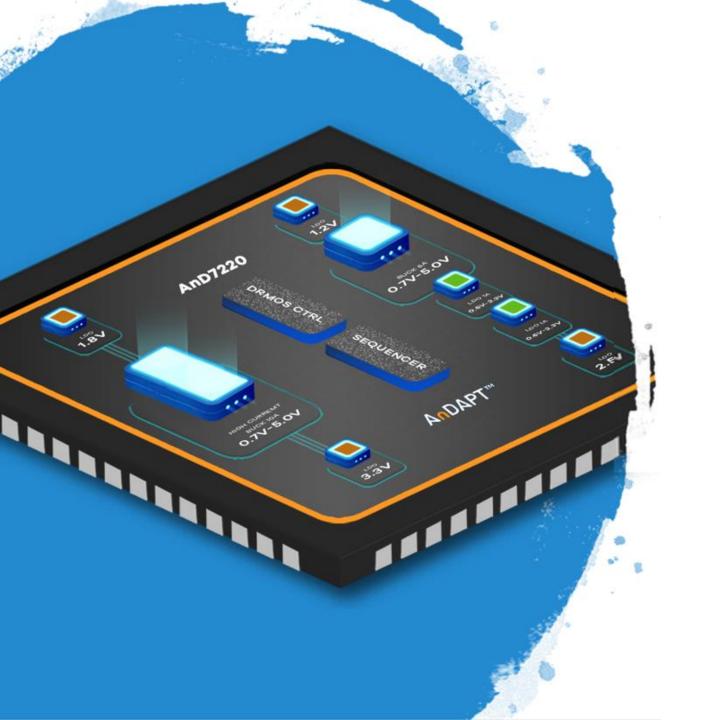

# **AnDAPT**

# **Native Application of AmPLink User Guide**

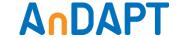

### **Start**

- 1. Please connect AmPLink adapter between PC and the board, then supplied input voltage to the board.
- 2. Open native application.

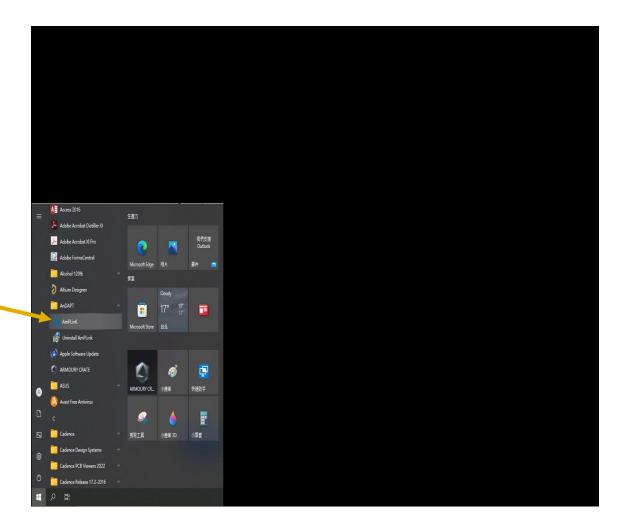

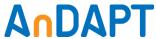

# **Steps: Program Flash**

- 1. Select Device(Macronix MX25R8035F)
- 2. Load hex file
- 3. Press Program

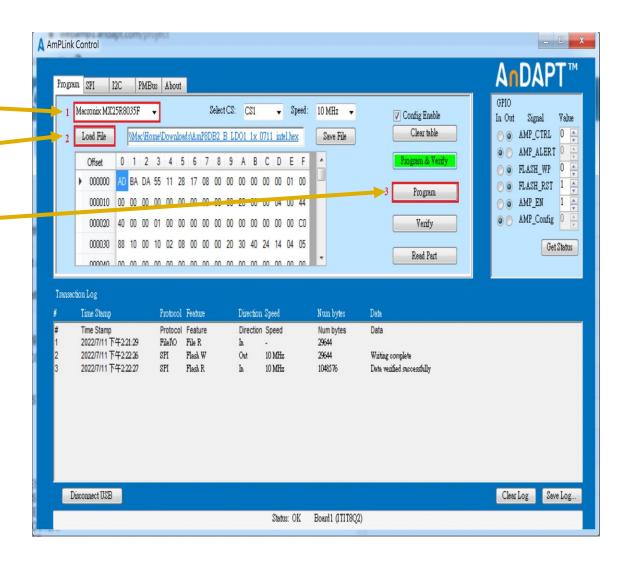

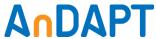

#### Result

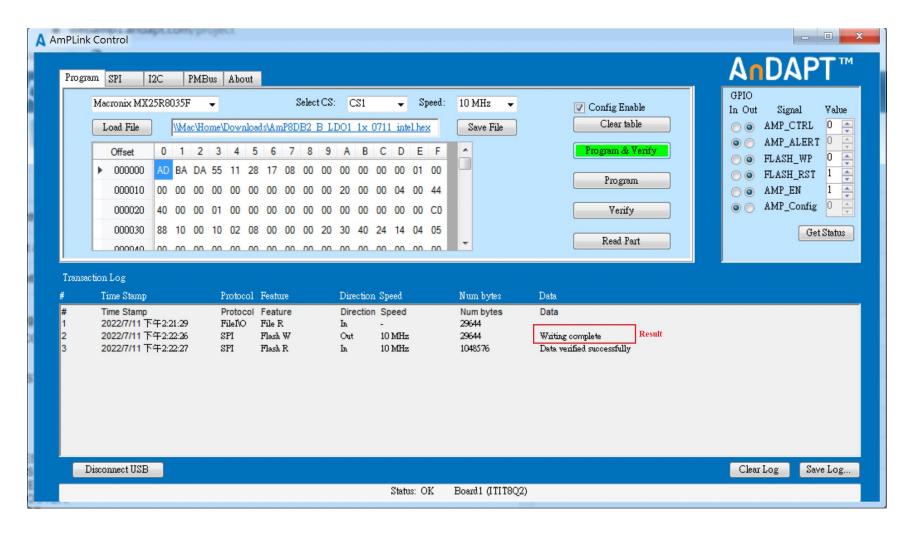

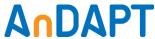

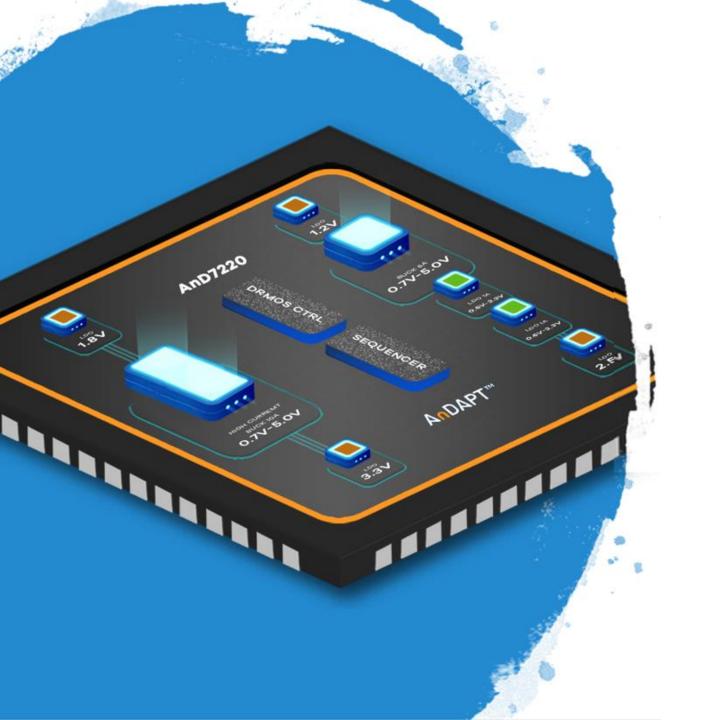

# **AnDAPT**

One Program Header for more than 2 Flash

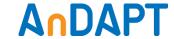

# Program 2<sup>nd</sup> or 3<sup>rd</sup> Flash

- 1. Select Device(Macronix MX25R8035F)
- 2. Load hex file
- 3. Select CS2(for second Amp Chip), CS3(for third Amp Chip)
- 4. Unclick Config Enable
- 5. Press Program & Verify

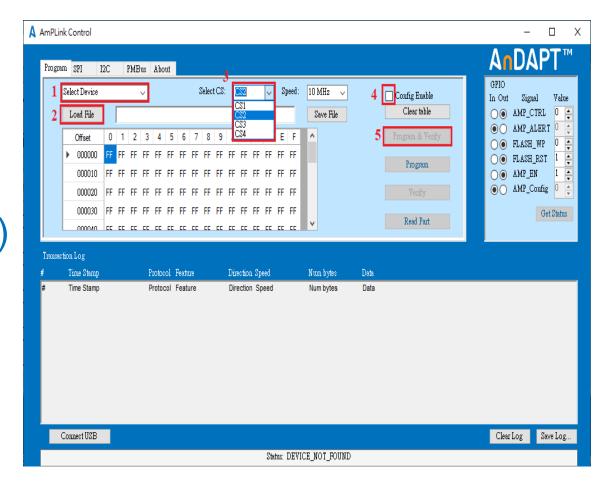

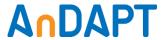